## **Scheduling Social Media Posts** A quick "How To."

Using "Hootsuite" a free multi media platform posting application

Step 1: Download the application (to your phone) or sign up online (via your computer) and link your existing social media platforms (ie: facebook, instagram, twitter, linkedin).

Step 2: Once logged in, go to your "dashboard" then hover here and click "post":

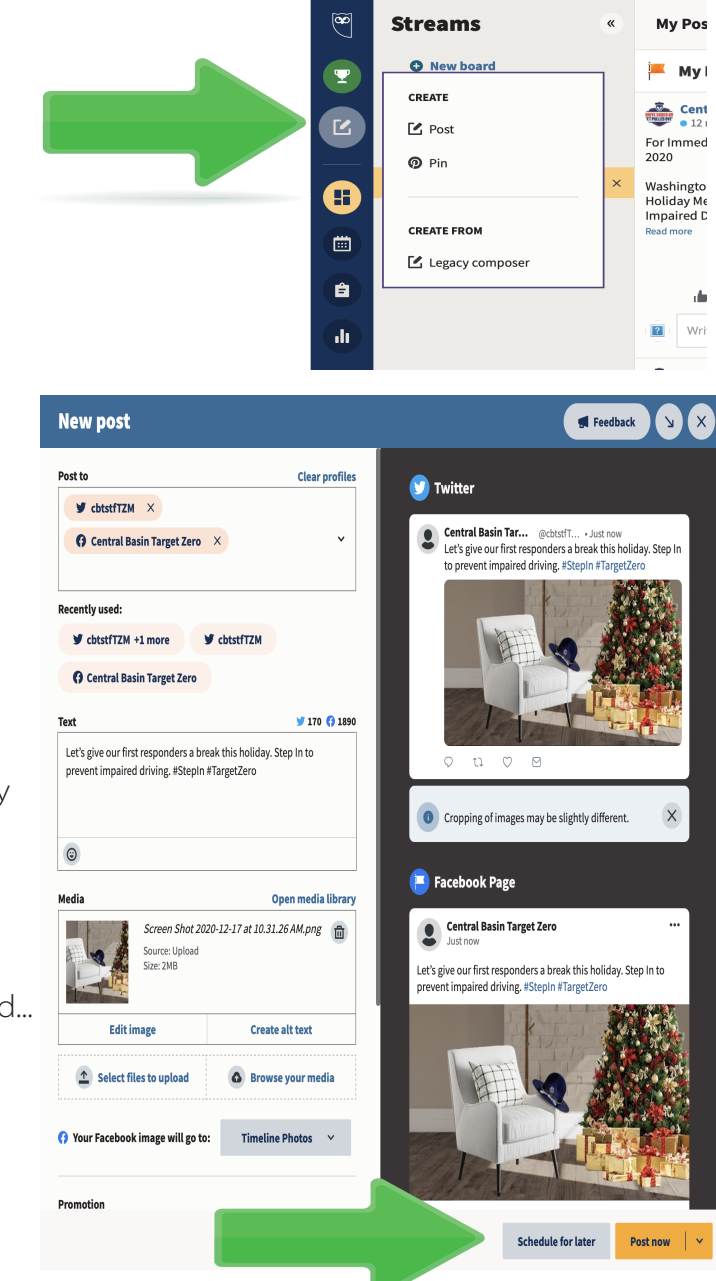

AutoSchedule **Get AutoSchedule**  $\rightarrow$ December 2020 Su  $M<sub>O</sub>$ Tu We Th Fr Sa  $\overline{5}$  $\overline{1}$  e  $10$  $11$  $12$ 15  $19$ 13  $14$ 16 18  $20$  $21$  $22$  $23$  $\overline{24}$  $25$  $\overline{26}$  $27, 28, 29, 30$  $31$  $11 - 4$  $00 \sim$ **AM** GMT-08 America/Los\_Angeles Done Thu, Dec 17 at 11:00AM  $\times$ 

**UPGRADE** 

Step 3: Select the platforms you want to post to...

## Step 4:

Copy and paste or type your message here. It will show you how many characters you have for either platform type...

## Step 5:

Upload or drag and drop the photo you want to add...

## Step 6:

Click "Schedule for Later" (or "Post Now" if you want to post "now")

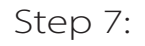

Select the date and time you'd like to schedule your post for. Click "Done" then the orange "Schedule" button to the right of the date/time your post is scheduled for.